# Logon to eTime Website - <https://portal.passhe.edu/irj/portal>

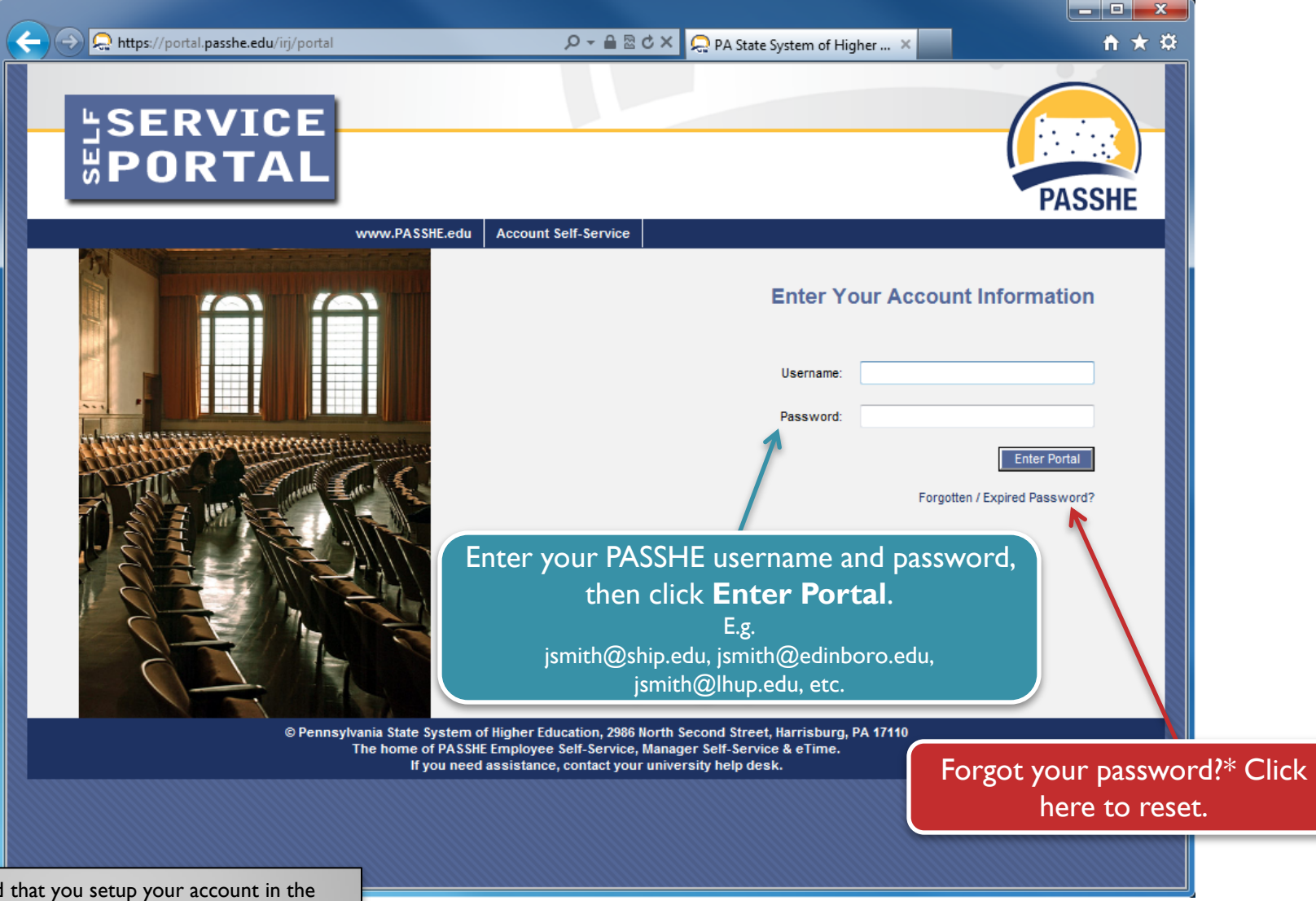

 $*$ It is recommended Account Self-Service Portal before you logon to the PASSHE portal, in the event that you need to reset your forgotten password.

#### eTime Homepage For more help

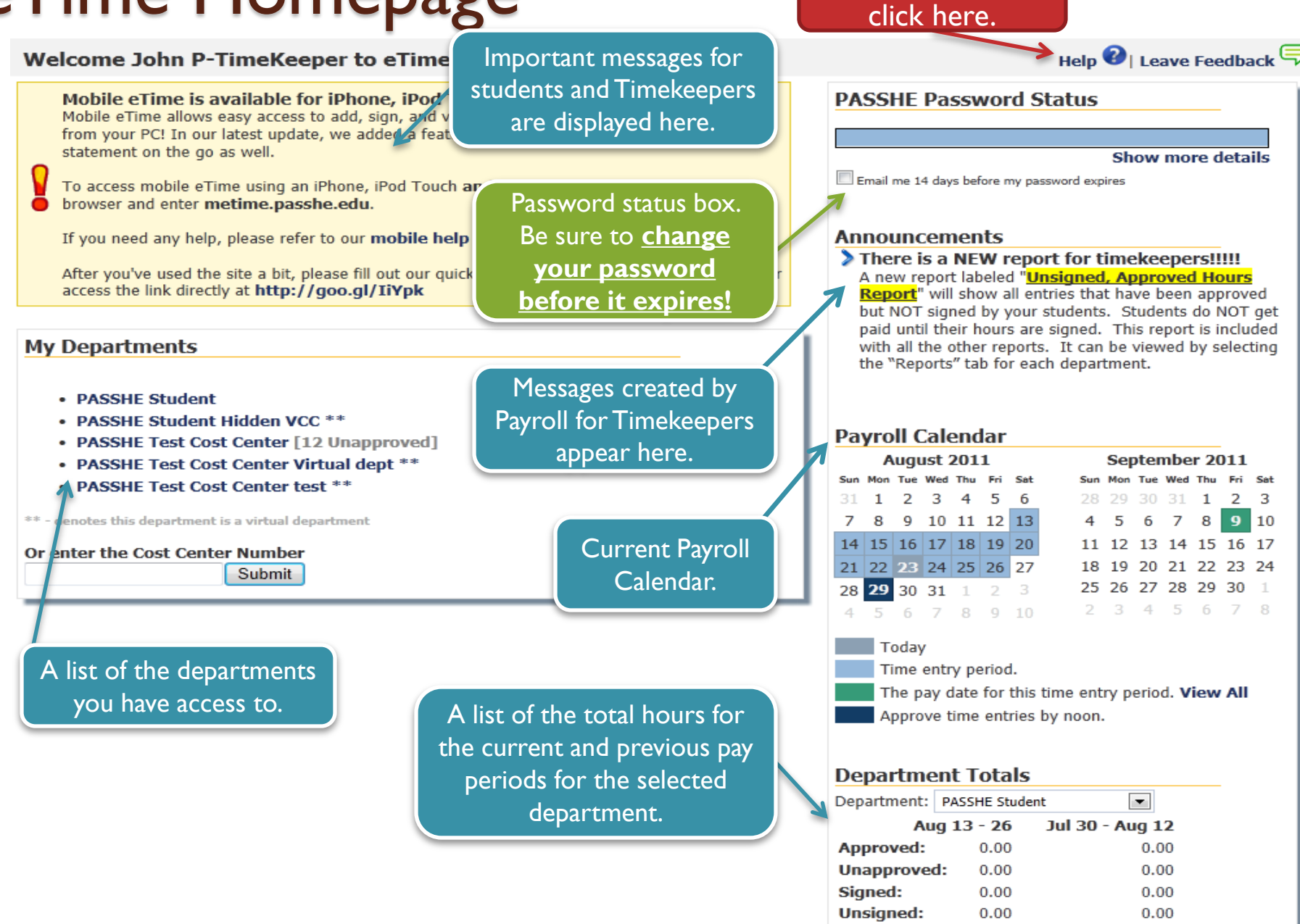

Hrs reflect current totals, not hrs sent to SAP

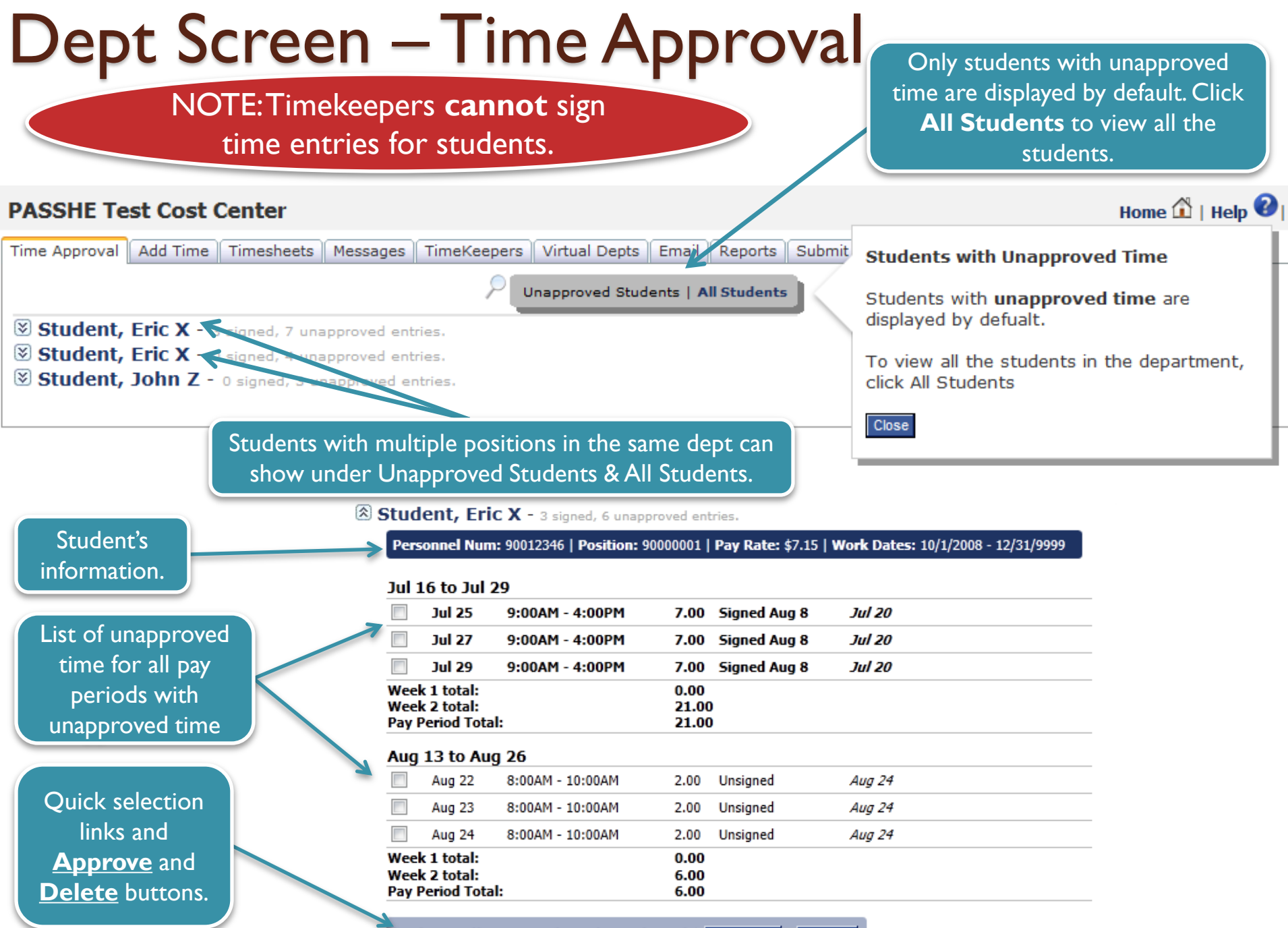

Select: All, None, Signed, Unsigned | Approve **Delete** 

### Dept Screen – Add Time

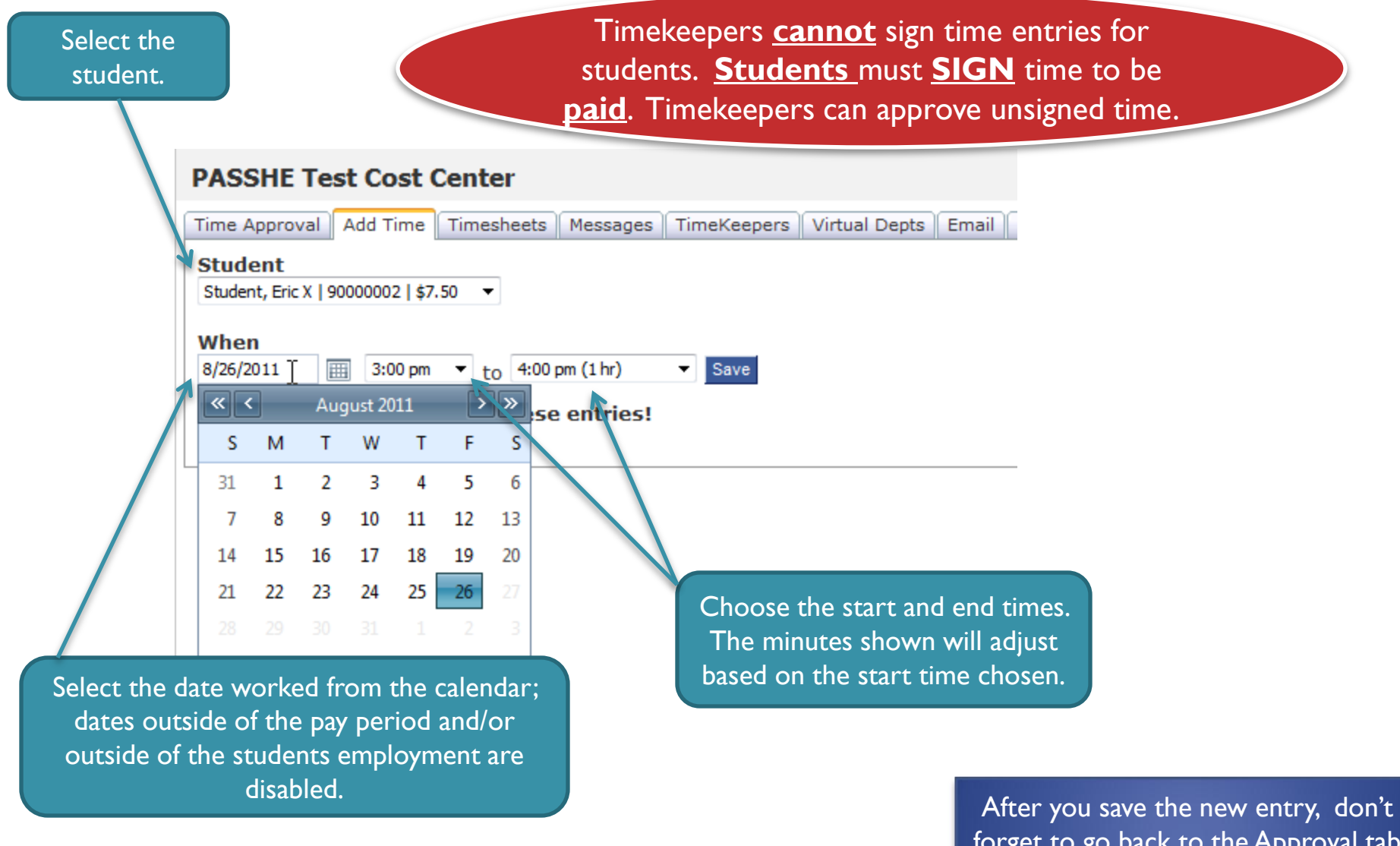

forget to go back to the Approval tab and approve the time for the student

#### Dept Screen – Timesheets This screen is to view past (and current) timesheets for all users in the department.  $\mathbf{w}_{\mathsf{e}}$   $\mathbf{\Omega}$  | Help  $\mathbf{\Omega}_{\mathsf{e}}$  Leave Feedback  $\mathbf{\mathsf{\overline{e}}}_{\mathsf{e}}$ **PASSHE Test Cost Center** To view deleted entries, Time Approval | Add Time | Timesheets Messages TimeKeepers | Virtual Depts Email **Reports** select this box then click **Print Page** Display deleted records Student, Eric X - 90012346 -Jun 18 to Jul 1 | paid Jul 15  $\overline{\phantom{a}}$ **View.** View Entries in Red - These entries were not paid in the pay period shown. They were either entered, signed or approved after payroll had already been processed. PASSHE Test Cost Center | Display All **Time Worked Position Pay Rate Approval Status Sign Status Cost Center Date Hours** Date Entered. Jul 7  $Jul$  1 **PASSHE Test Cost Center Jun 22** 90000001  $$7.15$ **Jun 20** 4:00PM - 9:00PM 5.00 Gillette, Jonathan T Gillette, Jonathan T **Jun 22 Jun 22** PASSHE Test Cost Center 90000001  $$7.15$ **Jun 21** 2:45PM - 3:00PM  $0.25$ **Jun 22** Gillette, Jonathan T **Student, Eric X Jun 22 Jun 22 PASSHE Test Cost Center Jun 22** 4:00PM - 9:00PM 5.00 Jun 22 90000001  $$7.15$ Gillette, Jonathan T **Student, Eric X** Jul 1 **Jun 22** PASSHE Test Cost Center  $$7.15$ **Jun 24** 4:00PM - 9:00PM 5.00 **Jun 22** 90000001 Gillette, Jonathap If student has multiple depts. Jul 7 PASSHE Test Cost Center 90000001  $$7.15$ **Jun 27** 4:00PM - 9:00PM 5.00 Gillette, Jonatha Timekeepers can select "Display All" Jun 22 to see all depts. PASSHE Test Cost Center  $$7.15$ **Jun 29** 4:00PM - 9:00PM 5.00 90000001 Gillette, Jonatha. **Jun 22 Jul 11**  $10<sup>1</sup>1$  $4:00PM - 9:00PM$ 5.00 **PASSHE Test Cost Center** 90000001  $$7.15$ Jun 22 **Student Leric X** Gillette, Jonathan T **Total Entered Hrs:** 30.25 **Total Paid Hrs:** 30.25 Jun<sub>22</sub> Jun Student Fric Y Wed Jun 22 2011 | 2:53PM Dul 'r Hours worked in previous pay periods and paid in this selected pay period. You can see extra **Cost Center Position Date Hours** details by placing PASSHE Test Cost Center 90000001 03/06/2011 2 Hours entered, signed, or approved after R your cursor over PASSHE Test Cost Center 90000001 03/14/2011 2 payroll processing will be sent in the next entries. **Total Hours:** 4.00 pay period. Once paid, are show in this box.

## Dept Screen - Messages | Timekeepers can create dept. messages. TK

needs to be in correct dept if they are TK for multiple depts. Payroll Personnel are emailed copies of all messages.

#### **PASSHE Test Cost Center**

Time Approval || Add Time || Timesheets || Messages TimeKeepers | Virtual Depts | Email | Reports | Submit Terminated Users

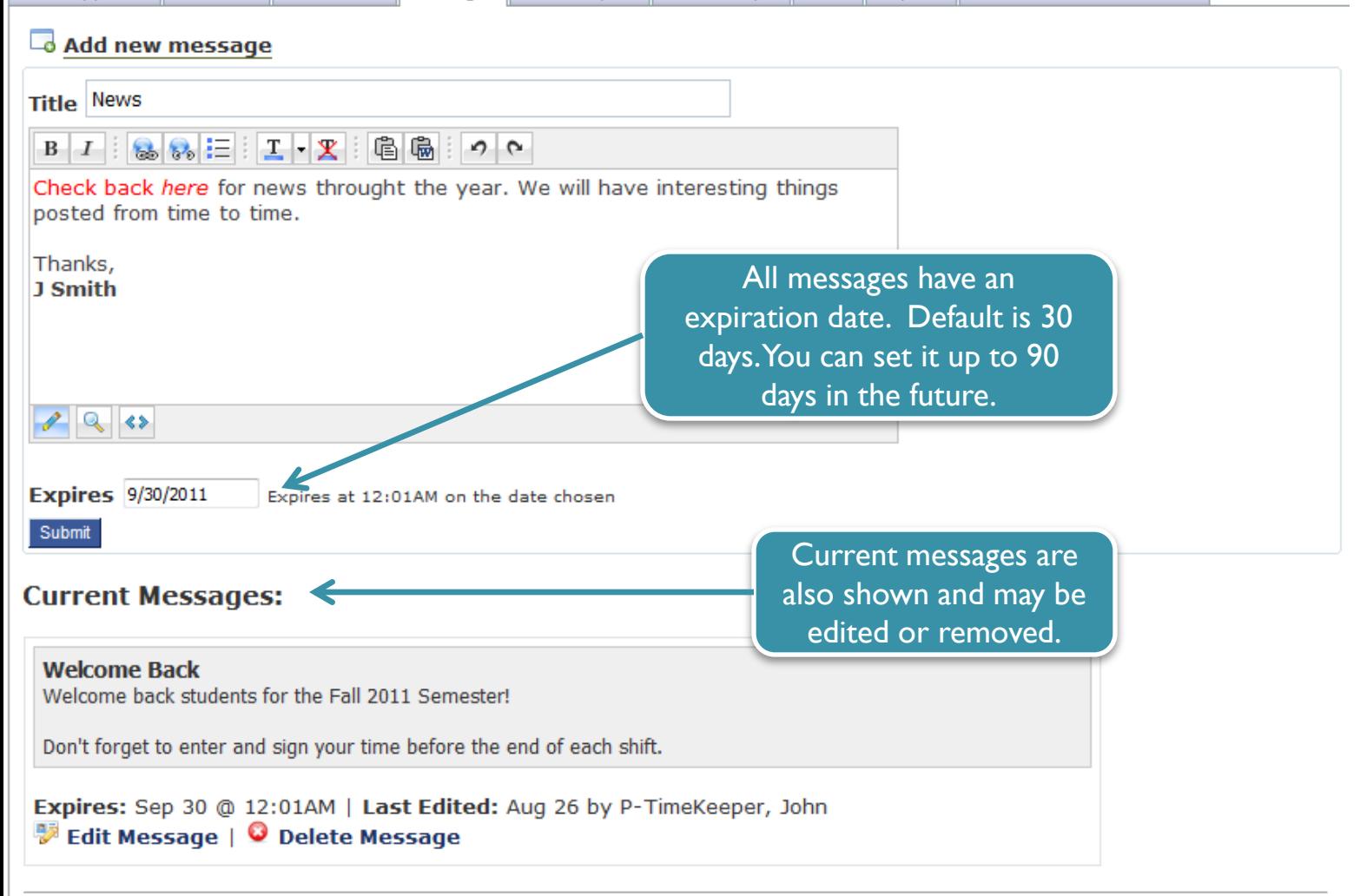

### Dept Screen - Timekeepers This tab is only visible to Primary

Timekeepers.

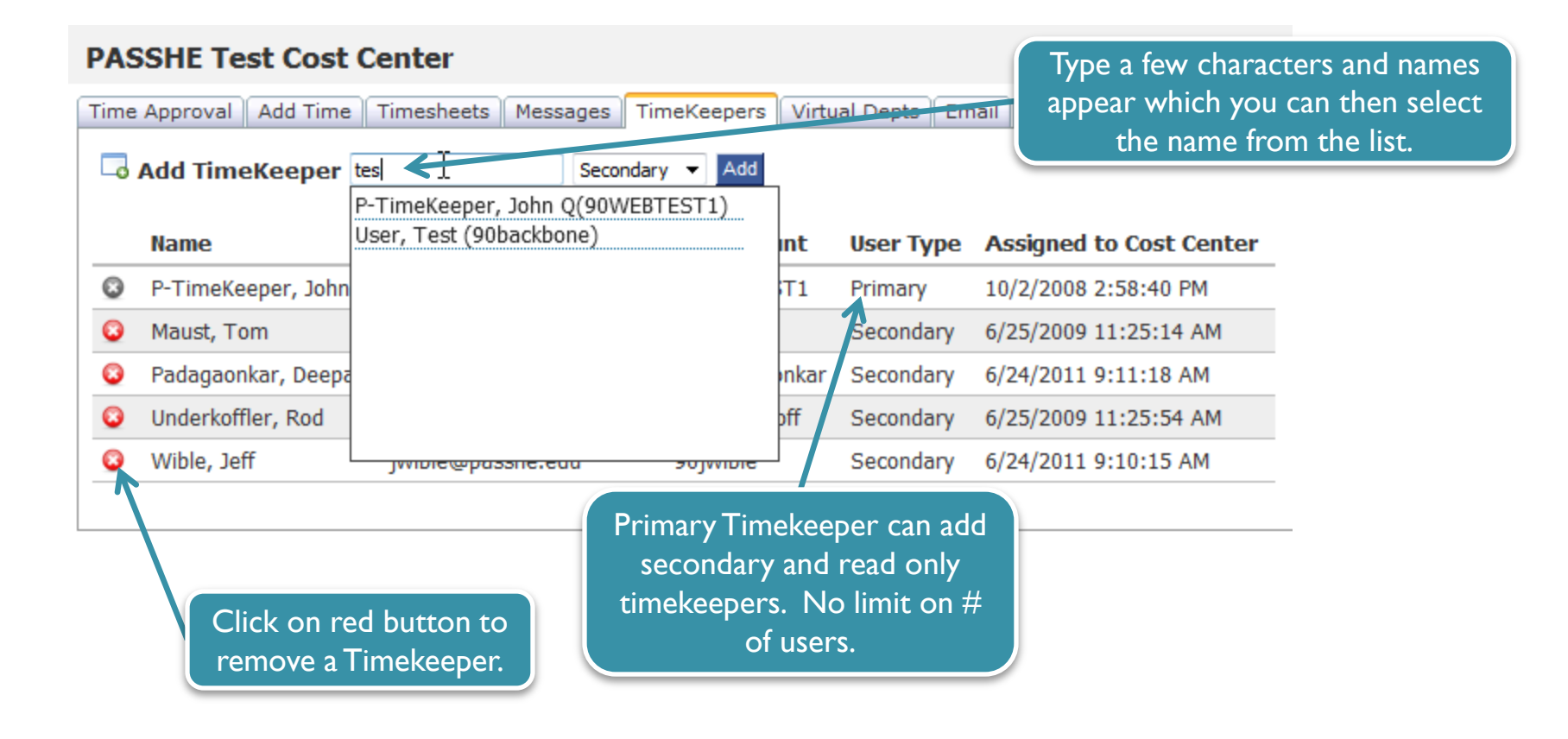

## Dept Screen – Virtual Depts.

All Primary Timekeepers and those Secondary Timekeepers in Depts with 30+ students can create Virtual Departments.

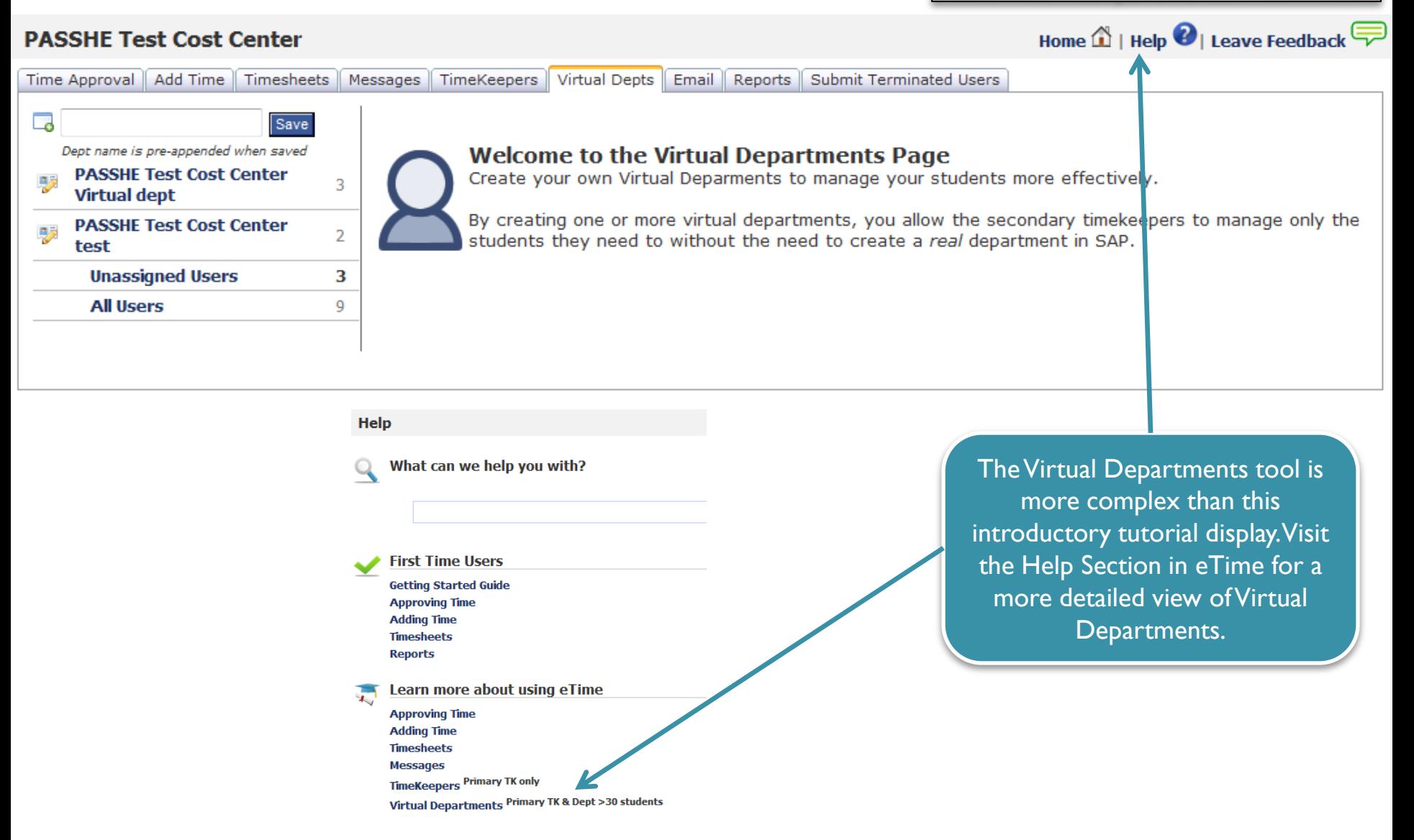

### Dept Screen – Email TK can email select students from the drop<br>down list or individual students. For depts.

down list or individual students. For depts. with a large number of students this may take some time.

#### **PASSHE Test Cost Center**

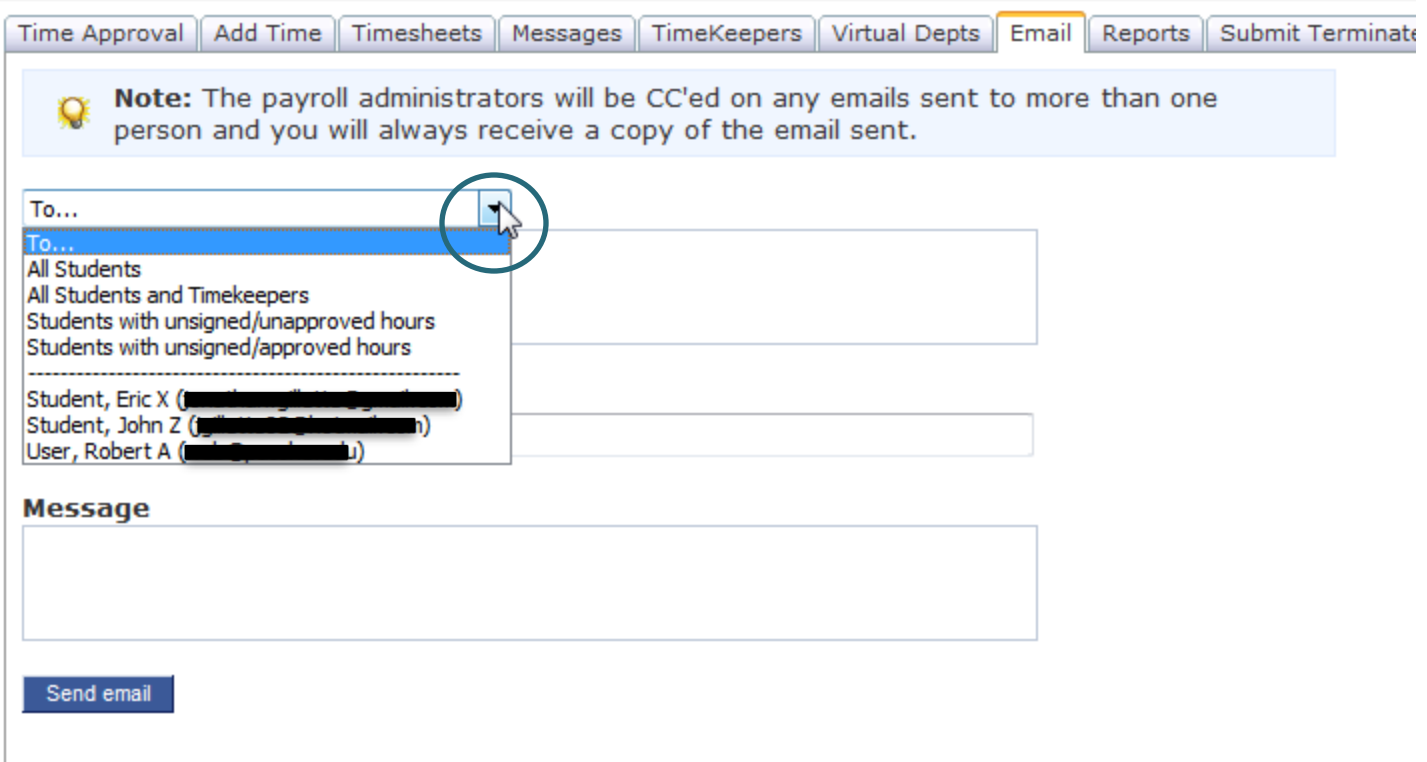

### Dept Screen – Reports Reports Reports only reflect hours shown on the web

NOT hours ACTUALLY hours paid. Hours actually paid MUST come from the **SAP payroll system**.

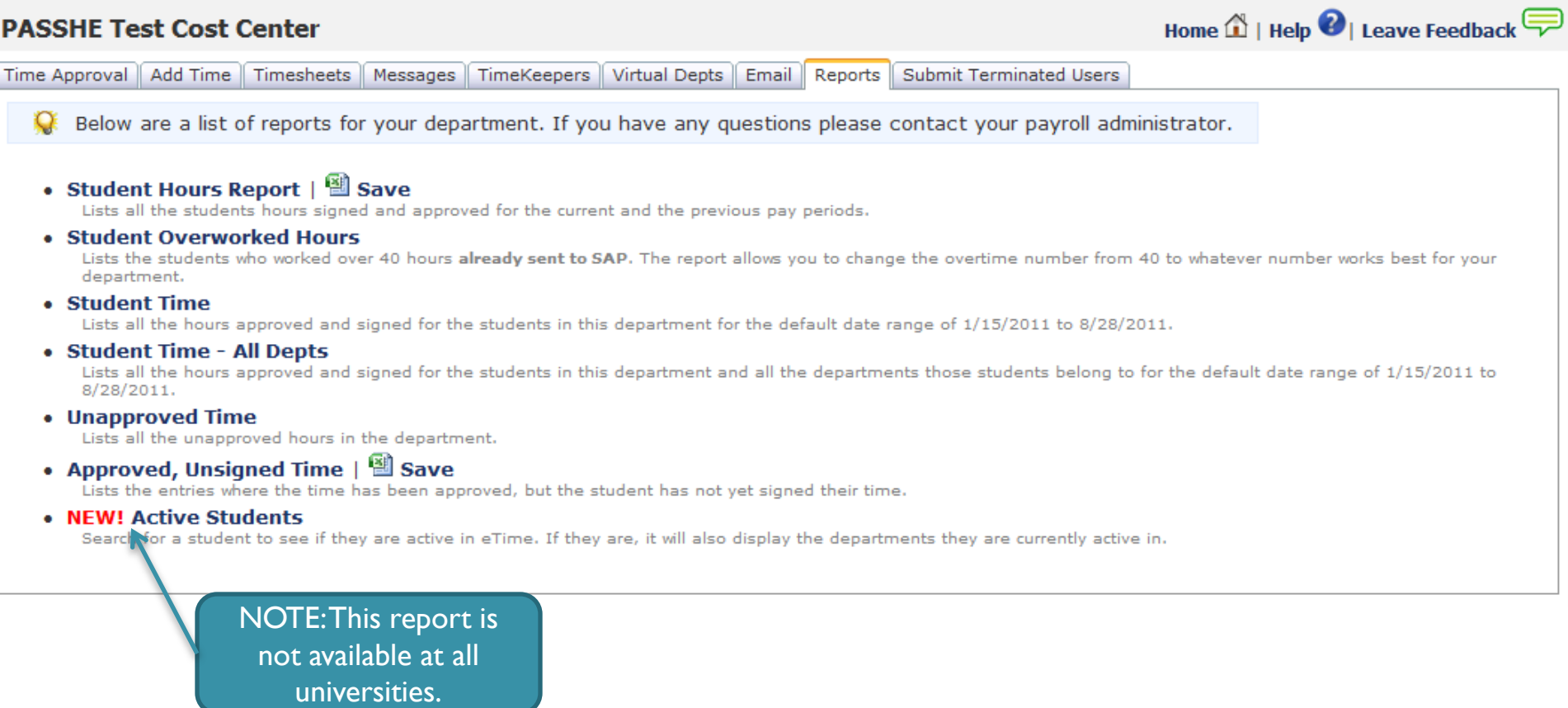

#### Dept Screen – Submit Terminated Users

This is ONLY a tool that is used to notify Payroll that a student should be terminated in SAP. This does NOT automatically terminate students in SAP.

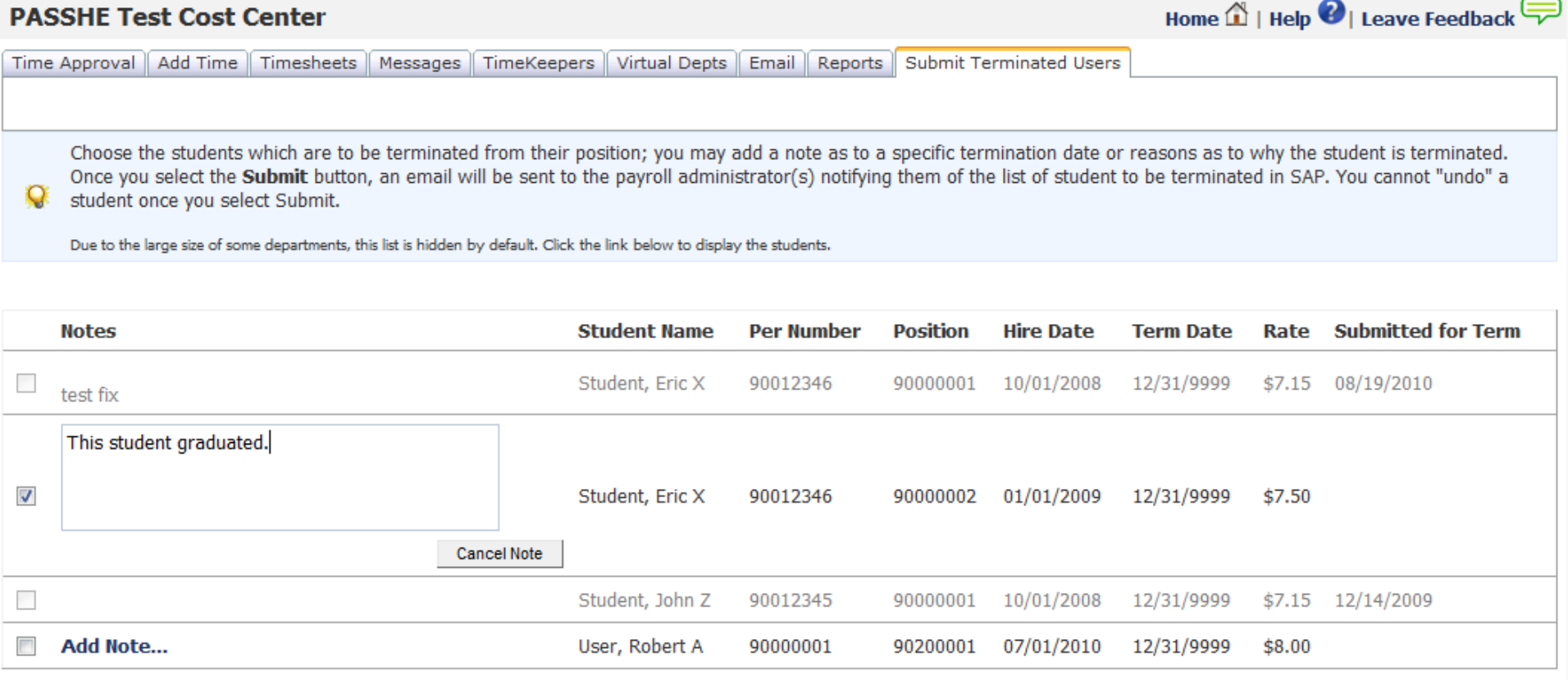